# District Management Menu Tabs

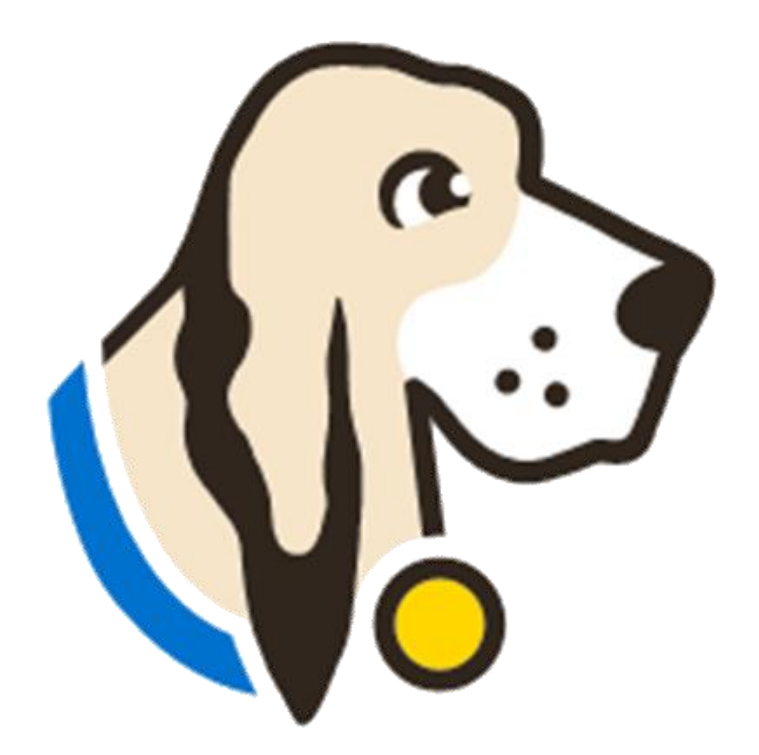

### Users Tab

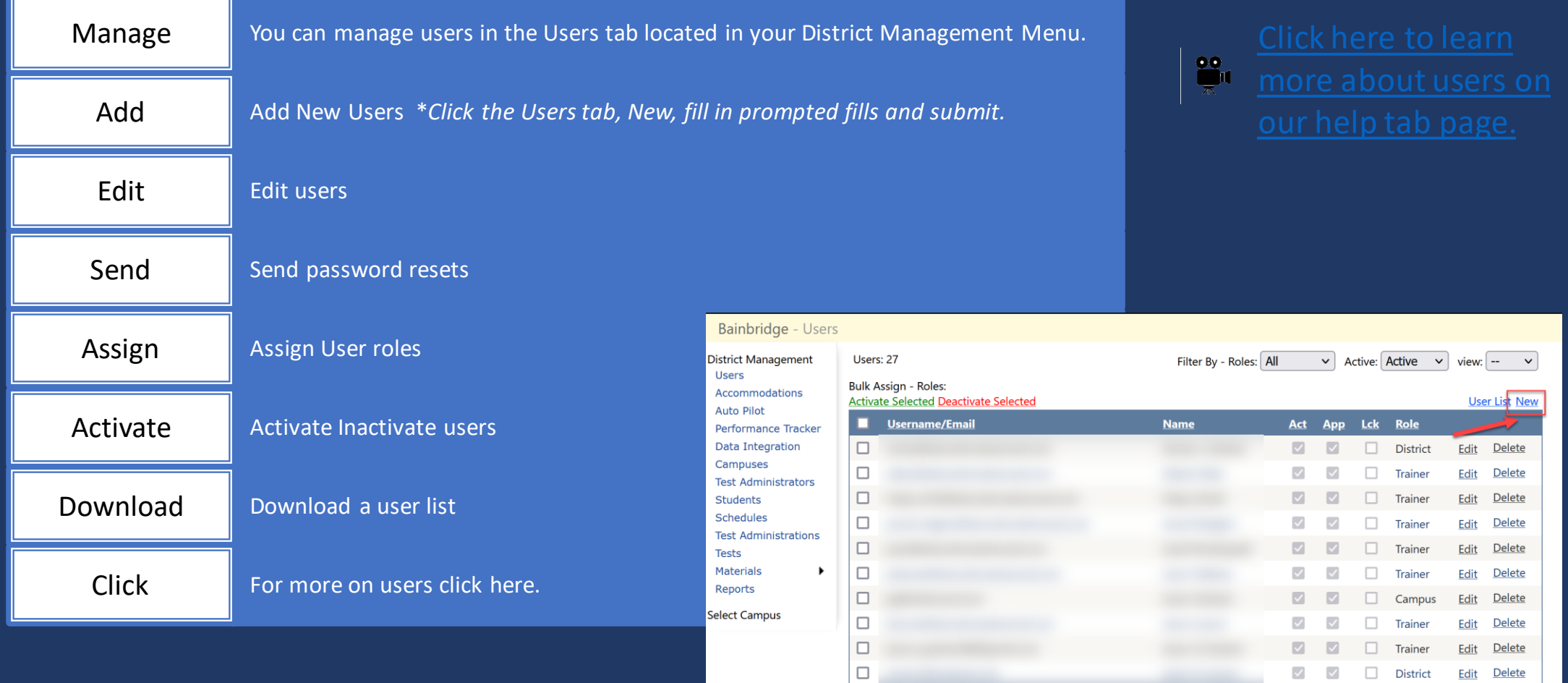

District Edit Delete

 $123$ 

#### Accommodations Tab

The accommodations tab will allow you to control the list of accommodations for your district.

**Click here for a video and step-by-step** directions regarding the Accommodations tab.

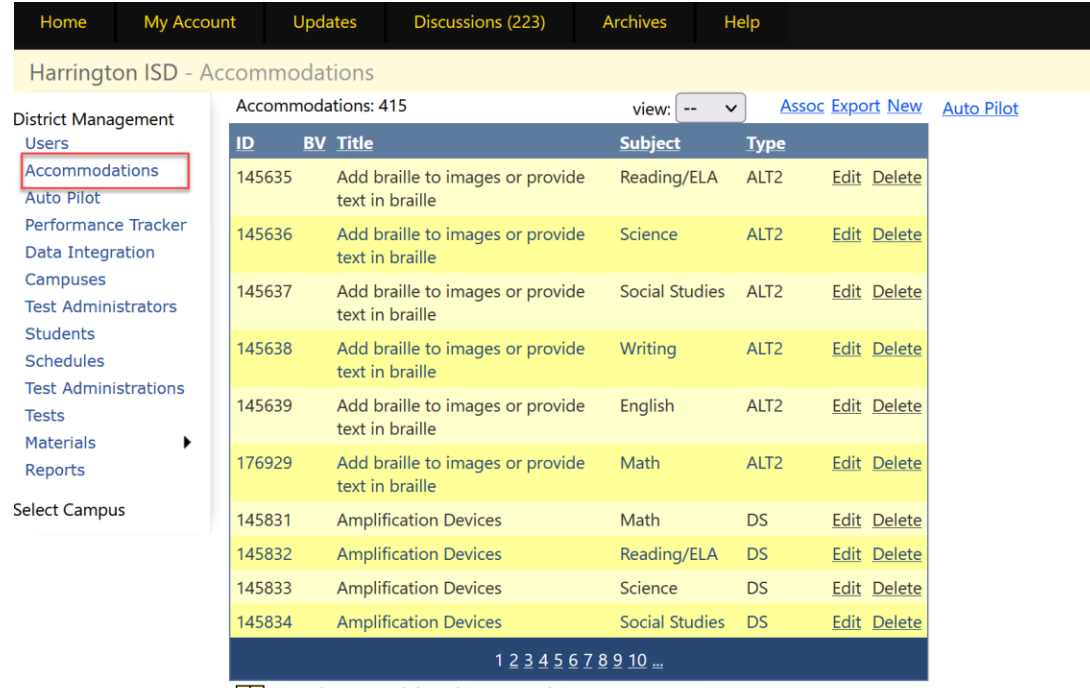

No students currently have this accommodation

\* Denotes an accommodation used for booklet verification

#### Data Integration Tab

## <u>TestHound.</u>

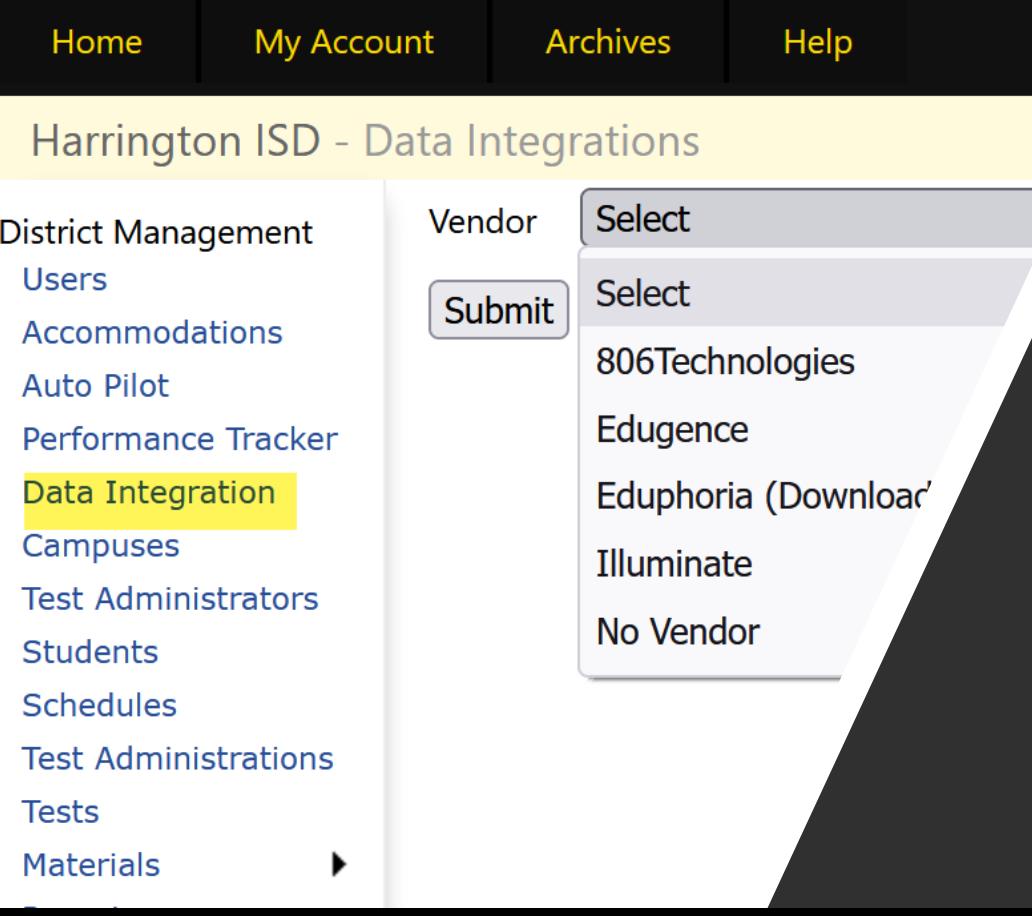

The Data Integrations tab will allow you to send a nightly accommodations file to the vendor of your choice from the dropdown list.

Note: It takes 24 hours before you can download a copy of the file you are sending as it will need to run overnight.

*Also, if you just would like a copy of the file to review district, accommodations but are not sending a file to a vendor, select no vendor.* 

#### Campuses Tab

- You can edit or add new campuses when needed. To edit a campus click on *Edit* to the right of the campus name.
- To add a new campus click on *New*.
- To update campus grade level, click on the name of the campus and use the Add Grade Level or Add Course drop down and select.
- Click here for our help tab page on campus configurations.

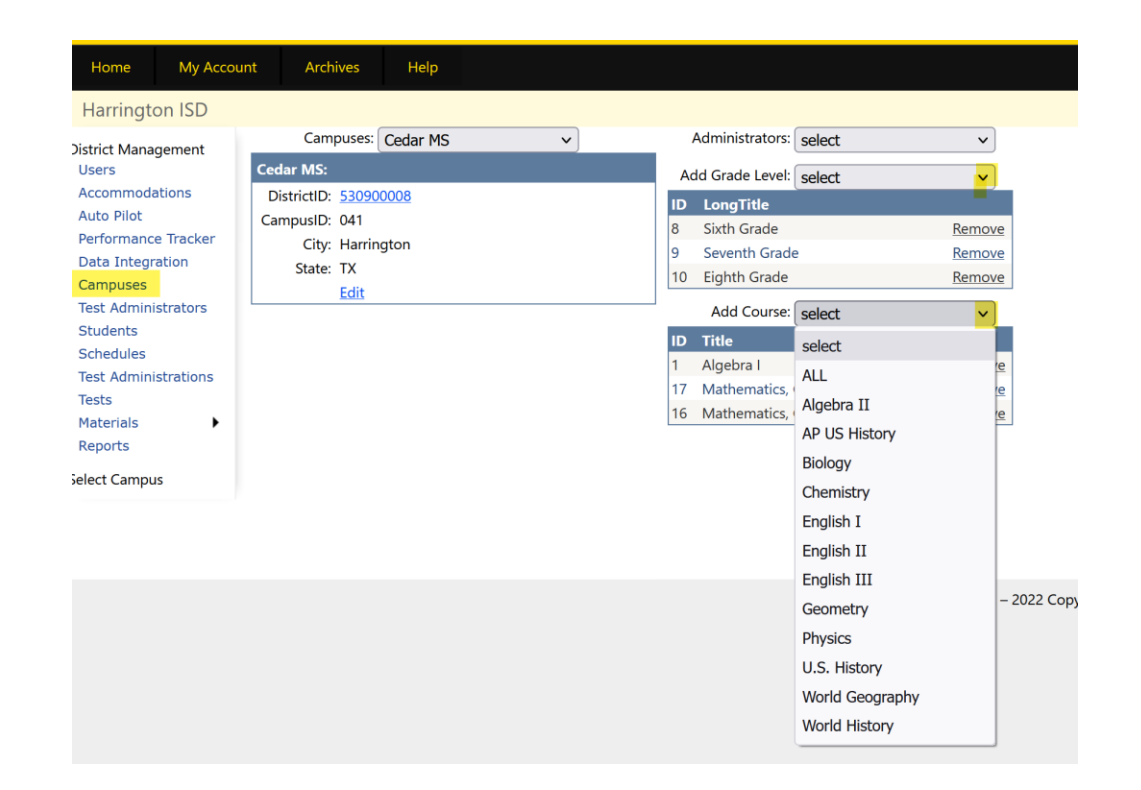

#### Test Administrators Tab

- The Test Administrators tab will allow you to control your list of test administrators that can be used during testing at each campus from the district level. You can add/remove test administrators from the district level. If your district receives files nightly this will be done for you automatically through your data feed.
- District Test Administrators help page
- Data Templates help page *If your district sends nightly files to TestHound your technology contact received the templates during onboarding and set feeds from your SMS/SIS to automatically update in TestHound for you. Therefore, you would not need to create an automatic upload unless consolidating campuses for summer testing.*
- If your district **does not send files nightly**, you may use the templates **to create manual uploads**. When uploading remember the last file loaded will overwrite the previously loaded file. Be sure to include the entire district in the file for updates.

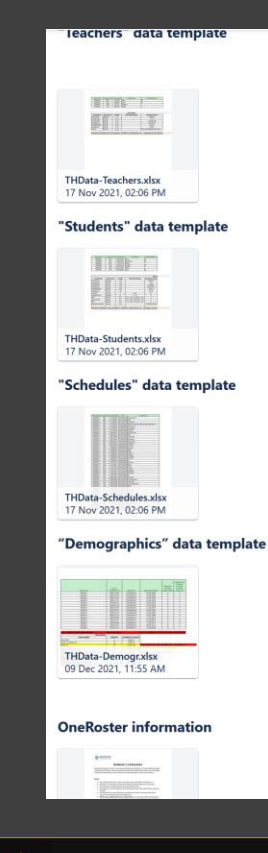

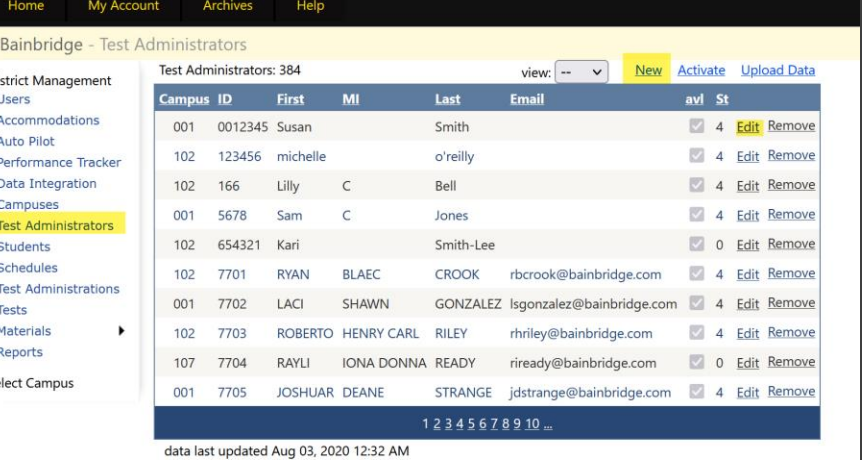

### Students Tab

You can use the *Students*tab in TestHound to view and manage students in your district.

Student tab help page

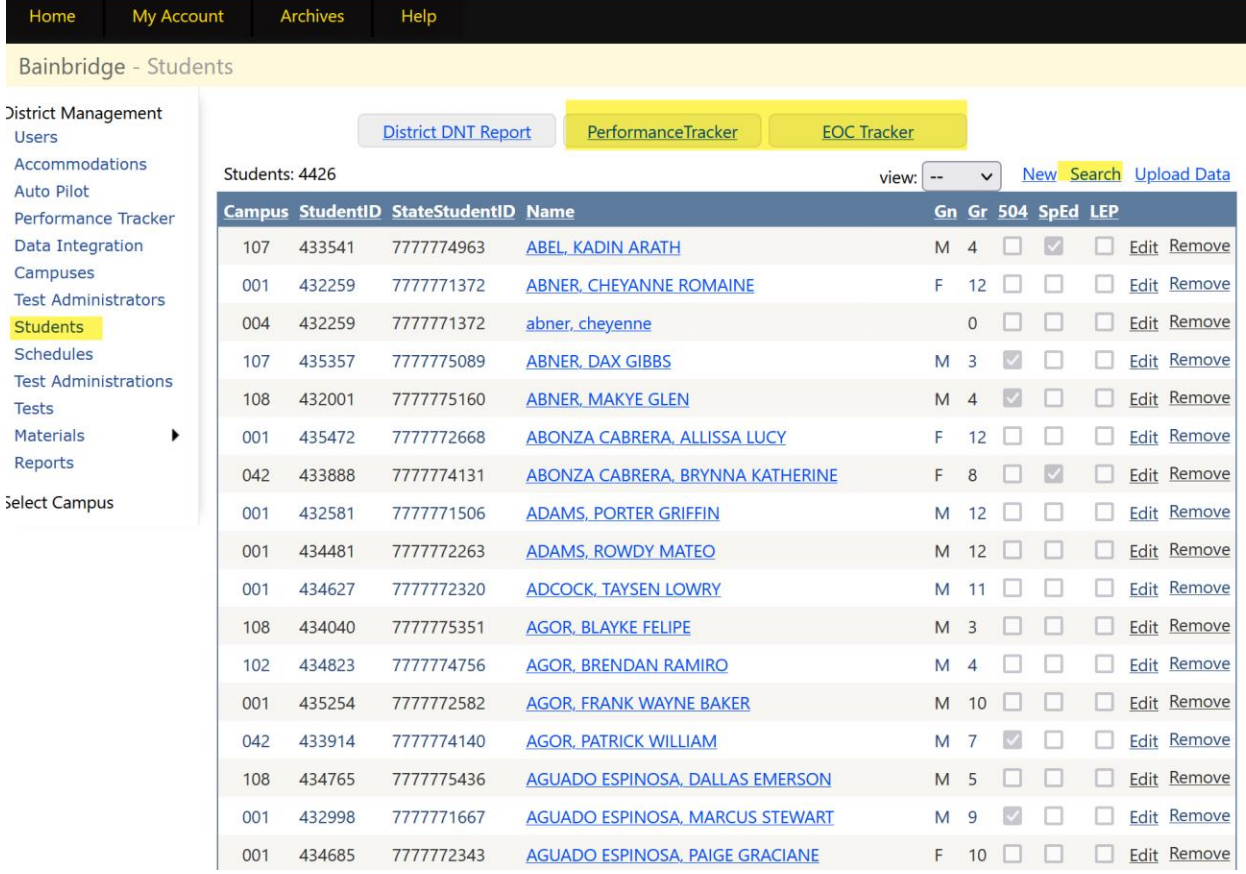

#### Schedules Tab

- The Schedules tab will allow you to view and manage student schedules.
- Student Schedules help page

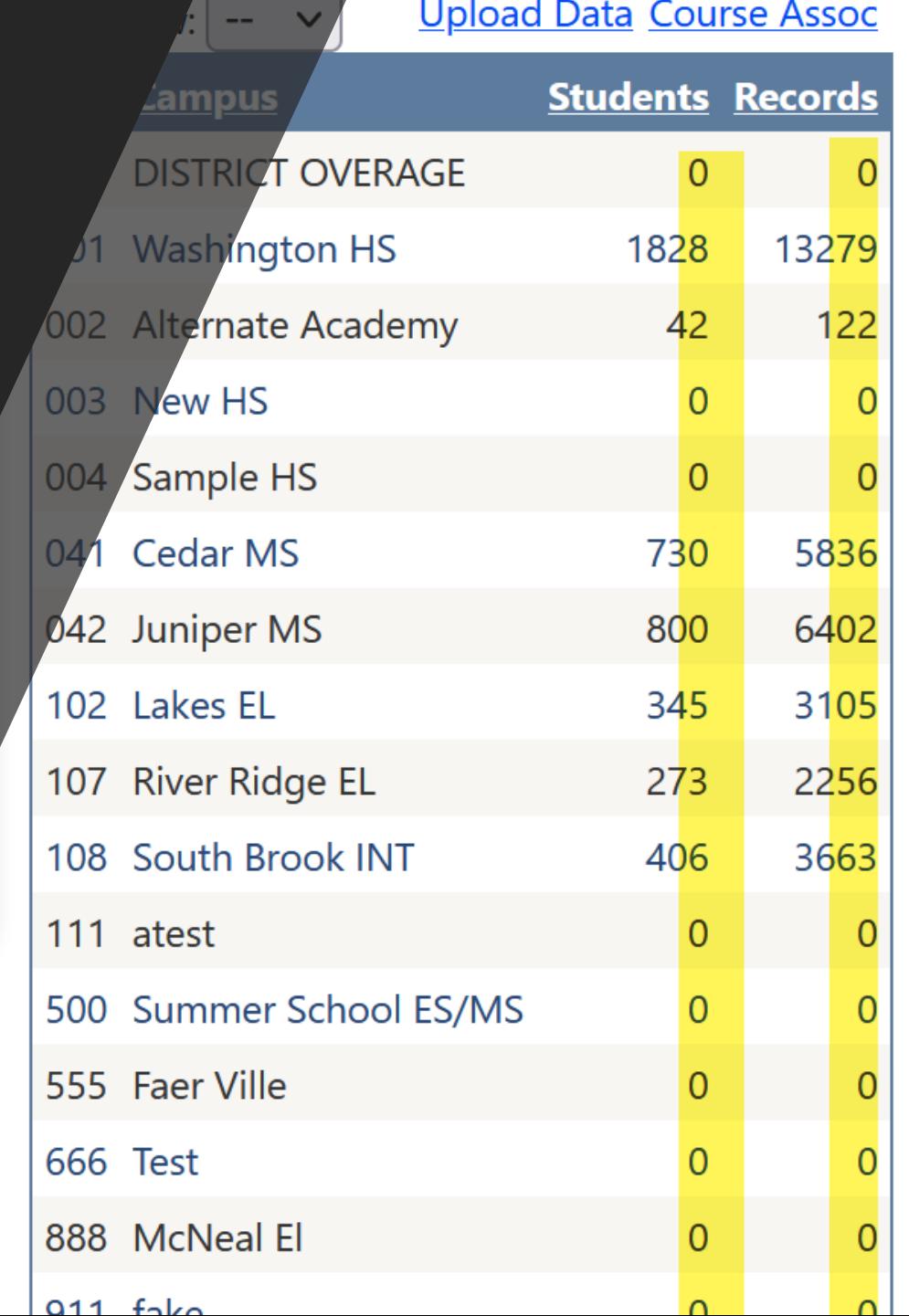

IS.

**JS** 

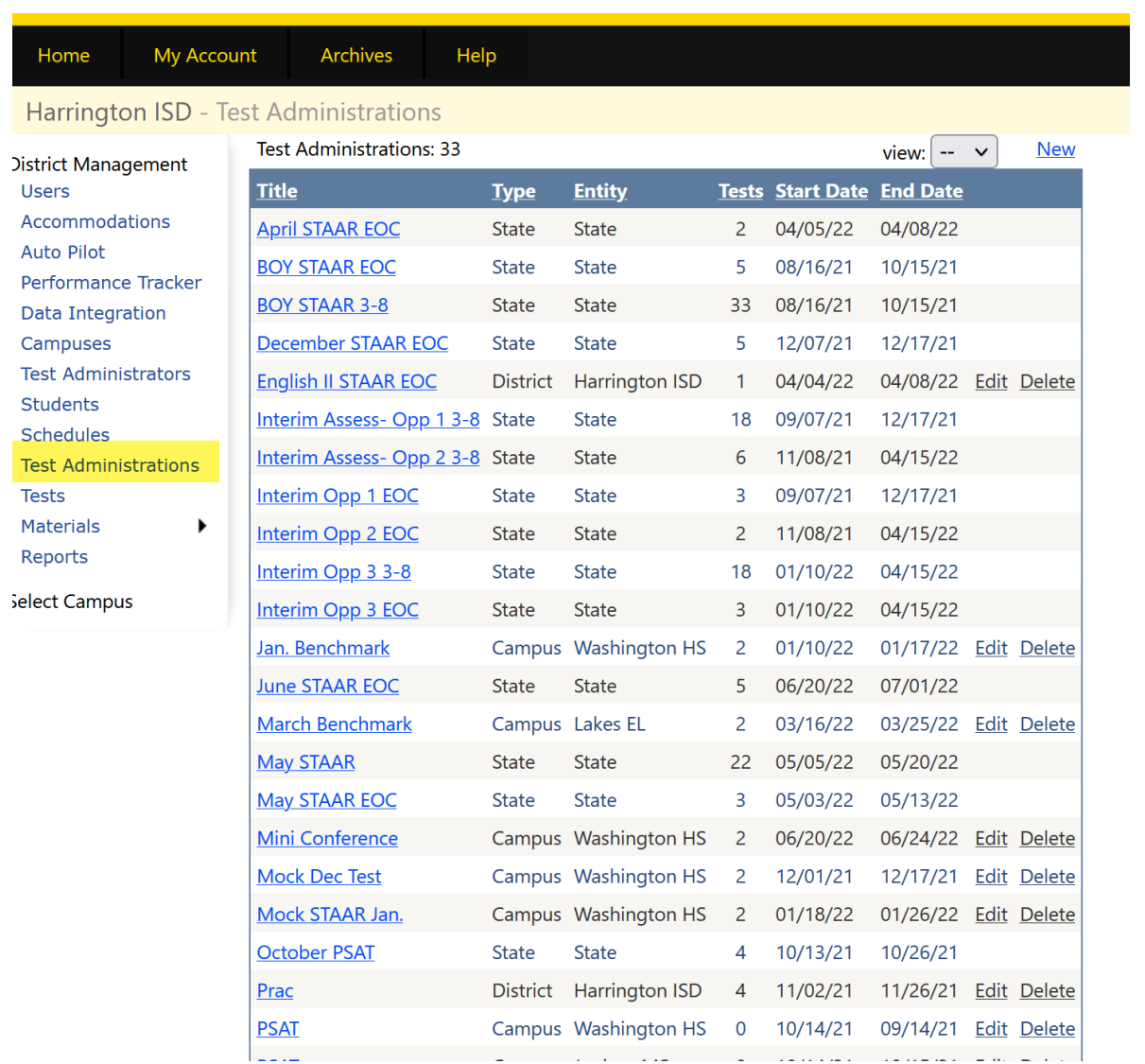

#### Test Administrations Tab

At the district level you can use the Test Administrations tab to create District Wide test administrations or campus test administrations.

• For step-by-step video and directions click here to access our District Test Administrations help page.

#### Tests Tab

This tab will allow you to create and edit district test administrations.

#### Tests help page

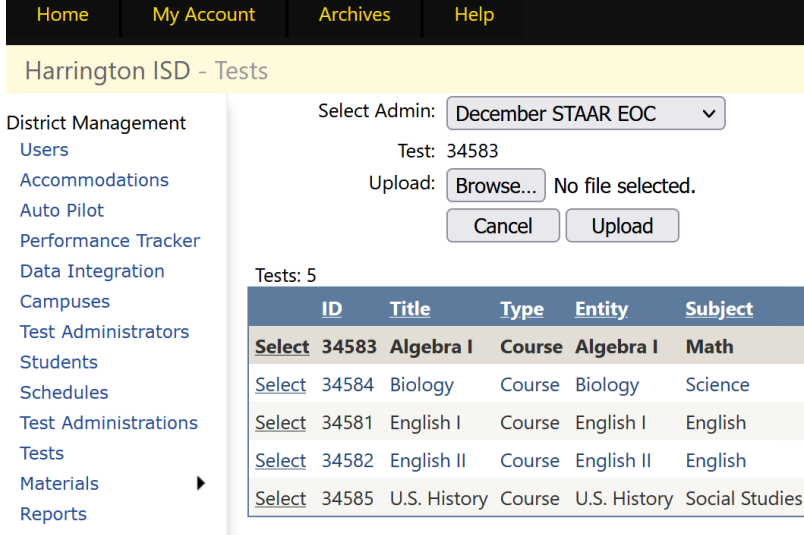

Select Campus

Har

**Test** 

**Test** 

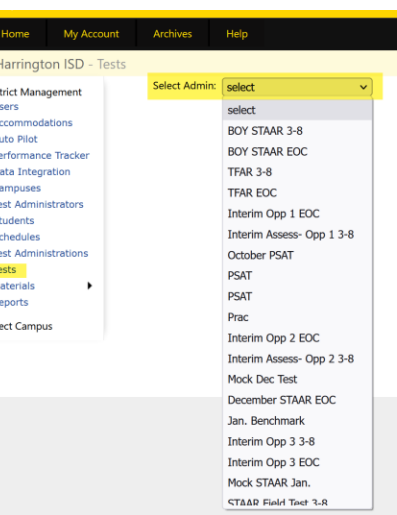

Subject

Science

English

English

**TestDate** 

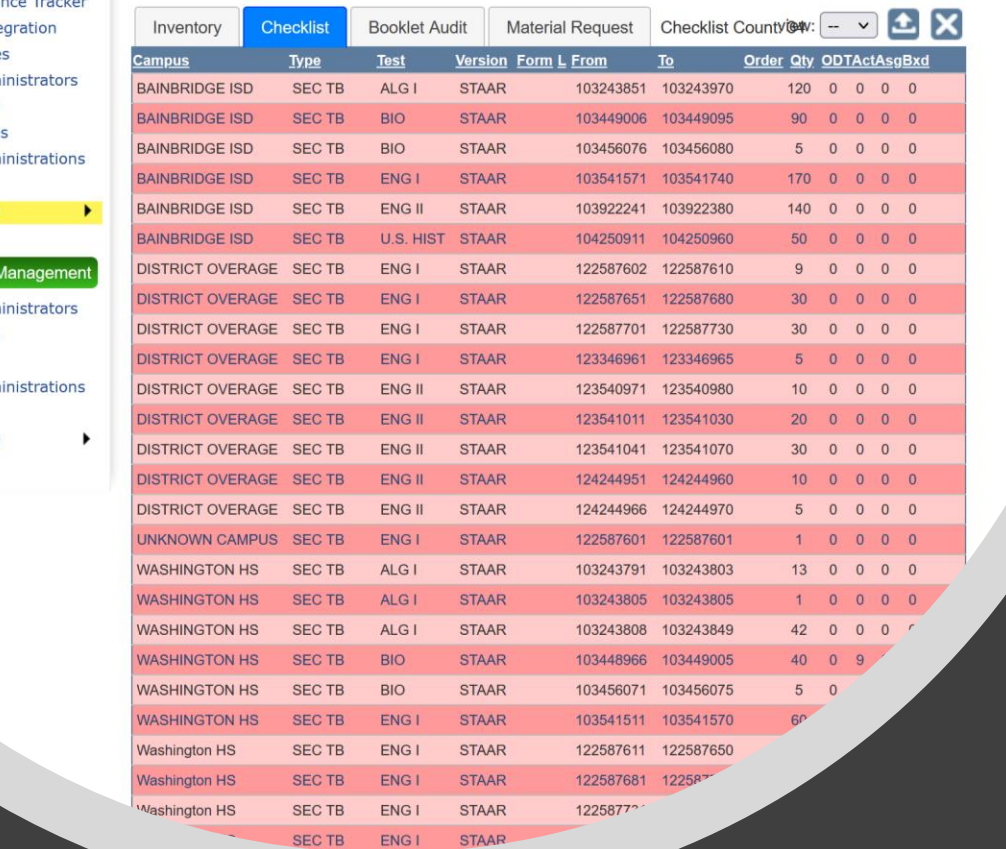

Performa Data Inte Campuse **Test Adm Students** Schedule **Test Adm Tests Materials** Reports Campus **Test Adm Students** Rooms **Test Adm Tests** Materials Reports

#### Materials Tab

• You can use the Materials tab to manage inventory at the district level: upload checklists, scan in transfer, view, track and box materials.

#### • District Materials help page

De received from your 'District Overage' campus. You can jump to you

#### December STAAR EOC v Module: PearsonDEC

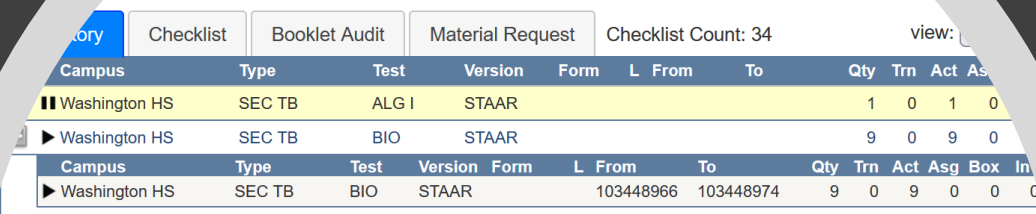

### Reports Tab

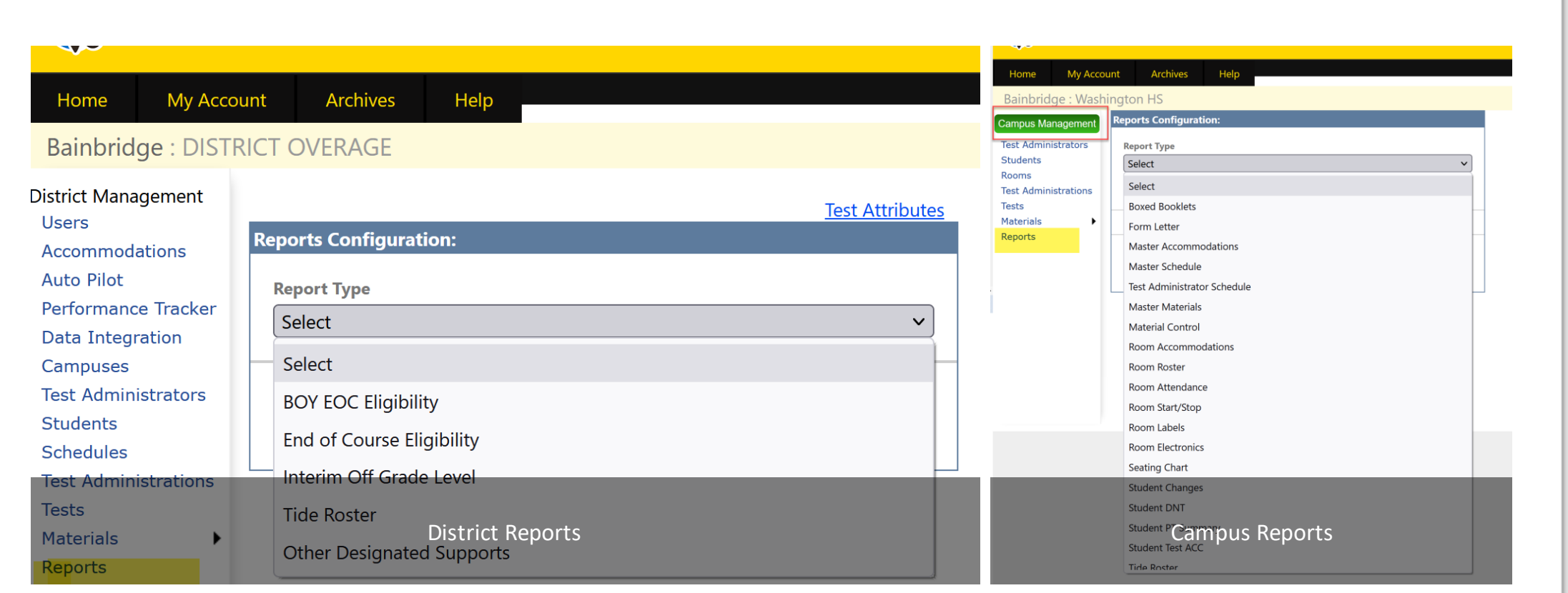